*ComplyRelax's Updates* 

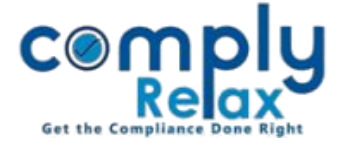

## **BOARD MEETING – IMPORT BOARD MEETING FROM ONE COMPANY TO ANOTHER**

Dear users,

Greetings of the Day!

We have added a new feature on our portal ComplyRelax.

You can now generate import board meeting from one company to another. You can easily prepare minutes for group companies with this new facility, or any other meeting similar to which you have already added in the system for any of your client.

## **Steps to be followed:**

-------------------------*Dashboard ⇒ Clients ⇒ Select Company ⇒ Compliance Manger ⇒ Meeting ⇒ Board Meeting OR Dashboard Masters Company Master Select Company and Click on Open Button Meeting Board Meeting*

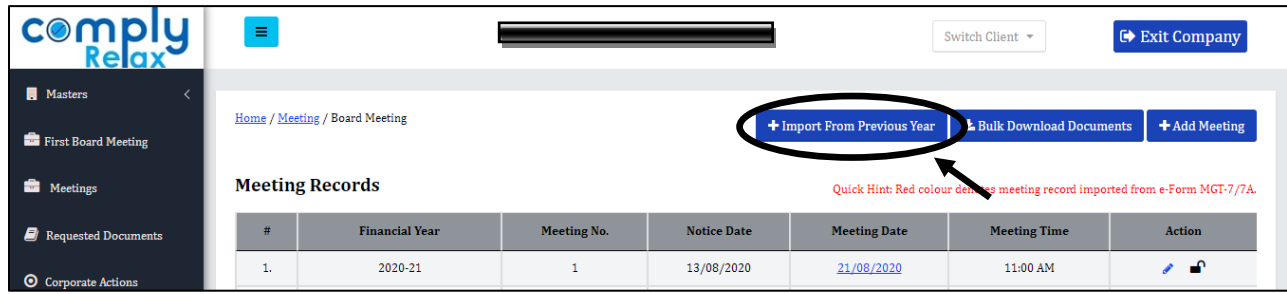

From this window you have to click on the *Import from Previous Year* button as shown in the image.

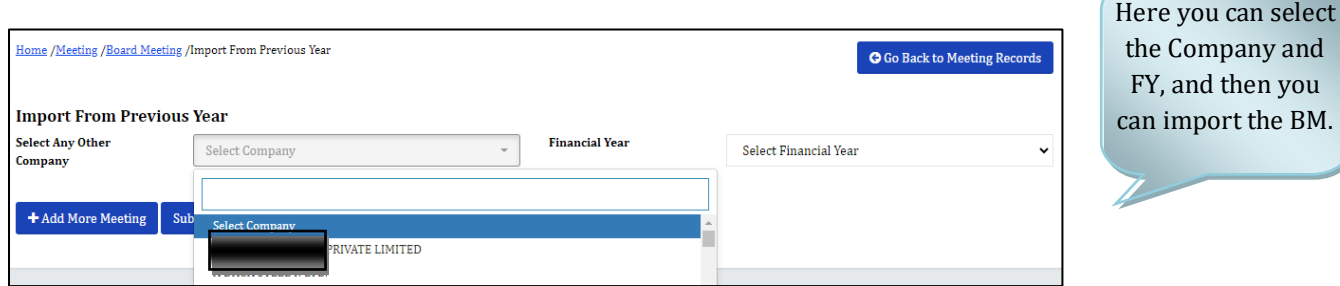

A new meeting will be created and all the data of this selected meeting will be imported along with the resolutions, you can review the same and make changes if necessary.

*Private Circulation only*

*ComplyRelax's Updates* 

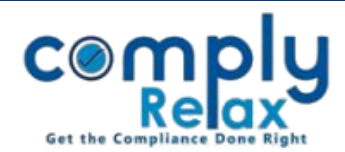

*Private Circulation only*